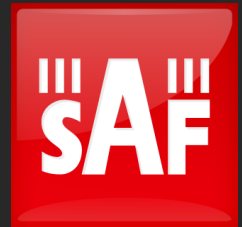

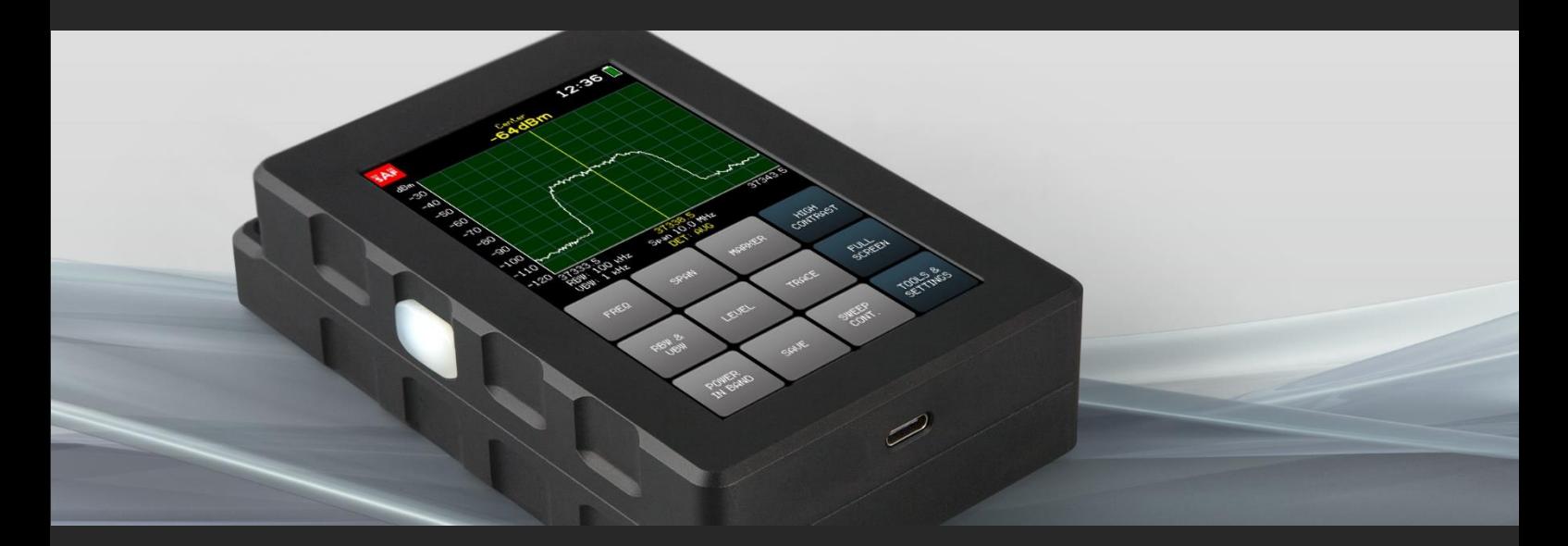

# API User Manual v.1.0

Spectrum Compact 0.3-3 GHz v2 Spectrum Compact 2-8 GHz v2 Spectrum Compact 6-20 GHz v2 Spectrum Compact 16–26.5 GHz v2 Spectrum Compact 24–40 GHz v2 Spectrum Compact 24–43 GHz v2

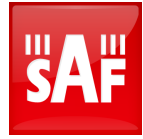

### FCC Compliance statement

This equipment has been tested and found to comply with the limits for a Class B digital device, pursuant to part 15 of the FCC Rules. These limits are designed to provide reasonable protection against harmful interference in a residential installation. This equipment generates, uses, and can radiate radio frequency energy and, if not installed and used in accordance with the instructions, may cause harmful interference to radio communications. However, there is no guarantee that interference will not occur in a particular installation. If this equipment does cause harmful interference to radio or television reception, which can be determined by turning the equipment off and on, the user is encouraged to try to correct the interference by one or more of the following measures:

- Reorient or relocate the receiving antenna.
- Increase the separation between the equipment and receiver.
- Connect the equipment into an outlet on a circuit different from that to which the receiver is connected.
	- Consult the dealer or an experienced radio/TV technician for help.

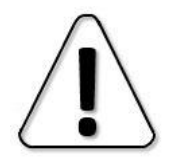

Changes or modifications not expressly approved by the party responsible for compliance could void the user's authority to operate the equipment. Spectrum Compact does not contain serviceable parts. Warranty will not be applicable in the event Spectrum Compact has been opened.

The information presented in this guide is the property of SAF Tehnika, JSC. No part of this document may be reproduced or transmitted without proper permission from SAF Tehnika, JSC.

The specifications or information contained in this document are subject to change without notice due to continuing introduction of design improvements. If there is any conflict between this document and compliance statements, the latter will supersede this document.

SAF Tehnika, JSC has no liability for typing errors in this document or damages of any kind that result from the use of this document.

To get up to date information about accessories and their availability, please contact the sales representative.

### Copyright Notice

Copyright © 2022 SAF Tehnika, JSC. All rights reserved.

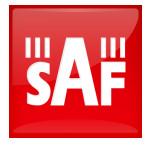

### 1 Contents

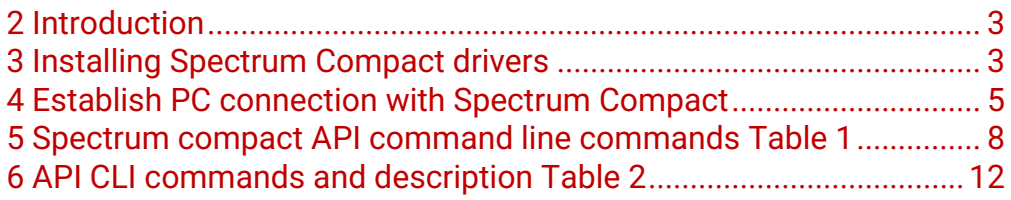

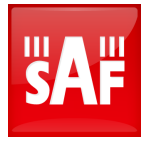

### <span id="page-3-0"></span>2 Introduction

Welcome to the Spectrum Compact family!

Spectrum Compact is a handheld, field-ready spectrum analyzer. This guide is prepared to show you how to install and use Spectrum Compact via Application Programming Interface (API). The guide will contain two tutorials that show you how to communicate with Spectrum Compact via a USB interface. Spectrum Compact driver installation is available to download from <https://spectrumcompact.com/> in SUPPORT&DOWNLOADS→Downloads→Firmware section.

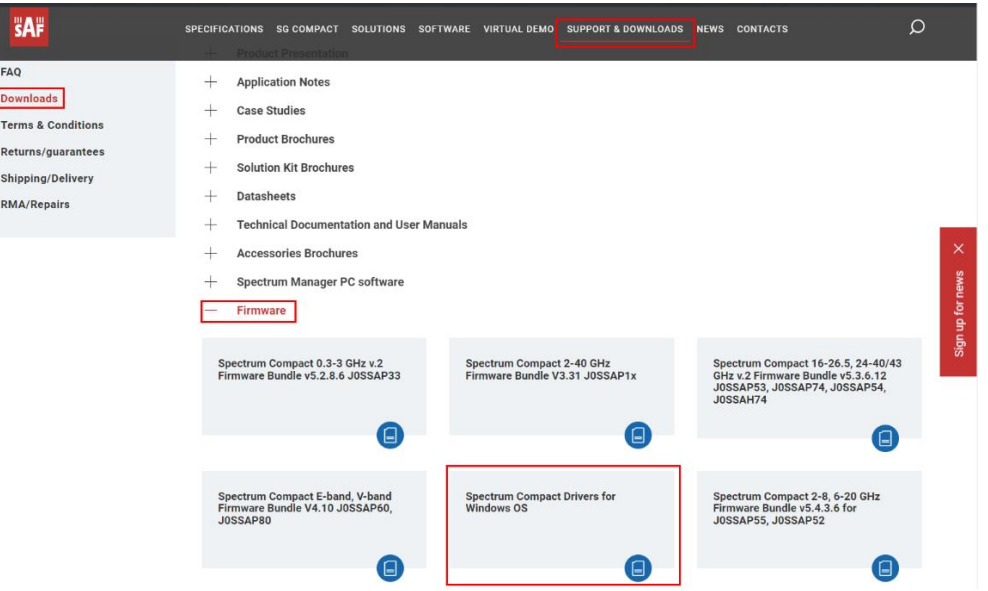

### <span id="page-3-1"></span>3 Installing Spectrum Compact drivers

These drivers enable you to communicate with Spectrum Compact via a USB interface.

Spectrum Compact Windows driver is available to download from <https://spectrumcompact.com/> in SUPPORT&DOWNLOADS→Downloads→Firmware section. After selecting the relevant Spectrum compact model, you will be prompted to enter registration credentials. Once the registration process is complete you will be able to download the relevant Spectrum Compact download package.

Follow these simple installation steps:

1 Installation Wizard will check if the downloaded installation file is unzipped. If not, then the following message will guide you through the installation process. A dialog box will appear.

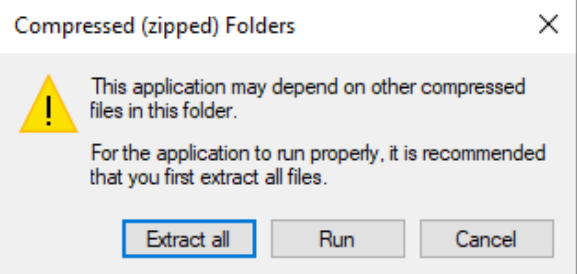

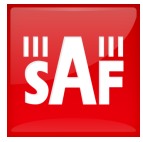

Please note that installing all Spectrum Compact driver installation files is a prerequisite to communicate with Spectrum Compact.

- 2 Click **Extract all,** and unzip Windows driver installation file.
- 3 Choose a supported Operating system.

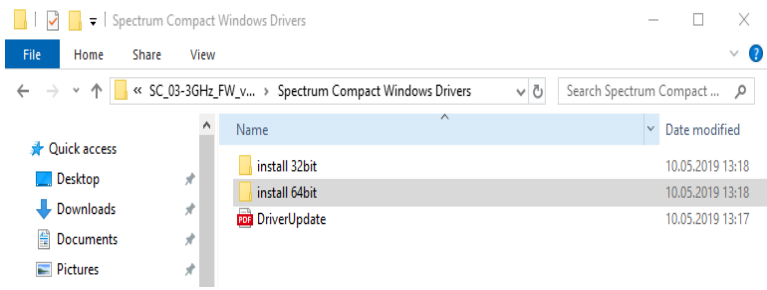

Begin the installation process by double-clicking on **install\_sc\_drivers** application file.

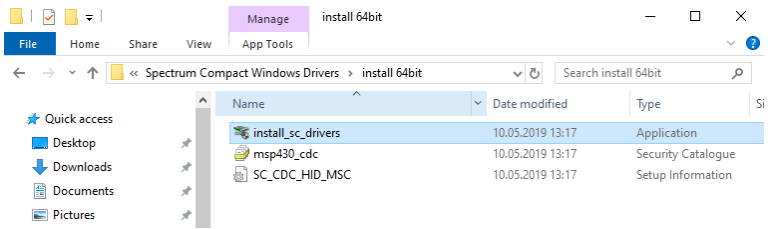

4 Click **Next**, when the following dialog box appears.

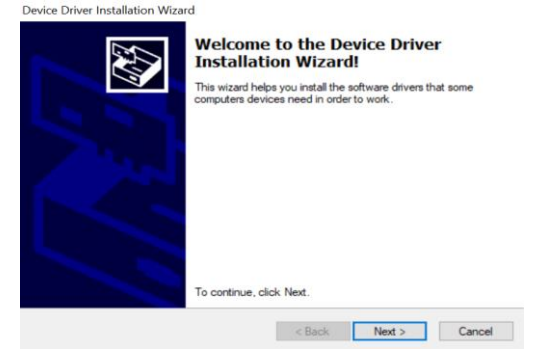

5 Click **Finish**, to finish the driver installation.

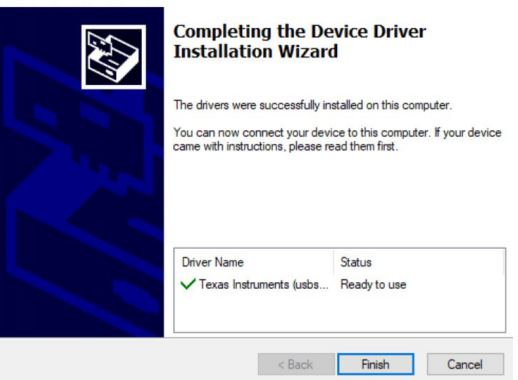

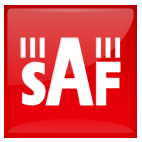

## <span id="page-5-0"></span>4 Establish PC connection with Spectrum **Compact**

Locate and open "Control panel" in Windows OS and choose "Windows Device Manager".

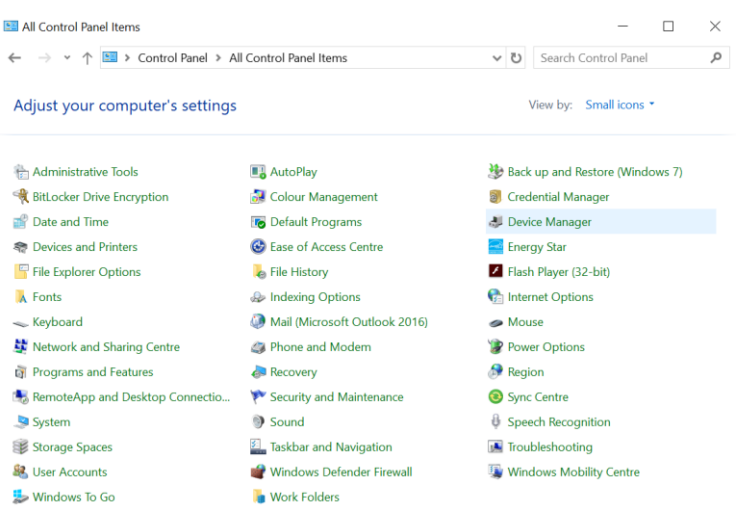

Before connecting Spectrum Compact to PC locate COM ports that have been used by other devices.

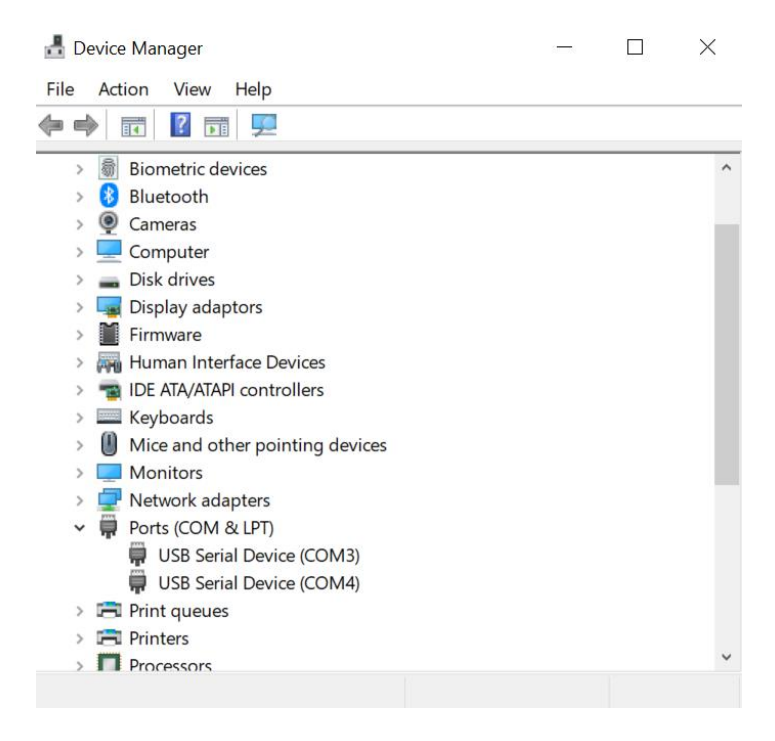

Turn on Spectrum Compact unit and turn on the VCP mode under the TOOLS&SETTINGS -> SERVICE MENU -> USB MODE.

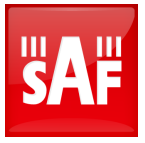

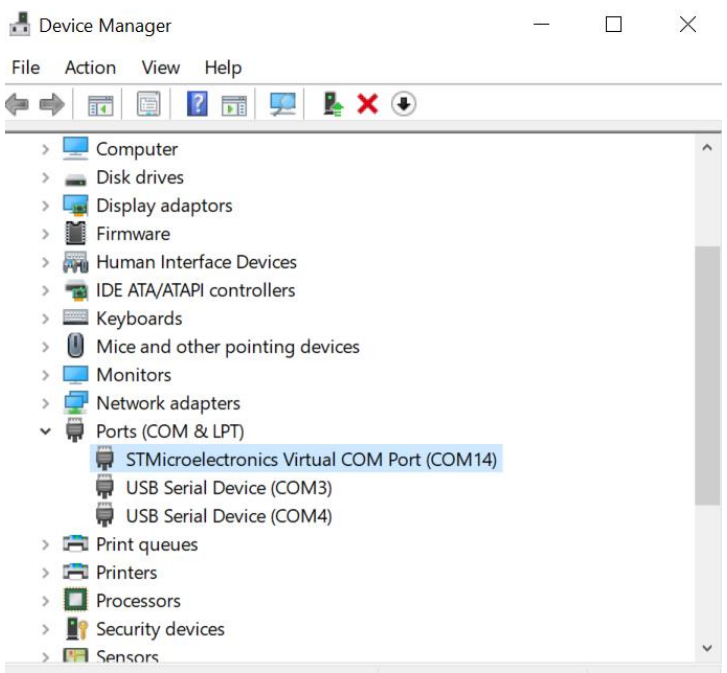

Connect Spectrum Compact to PC and identify COM port that will be used to communicate between PC and Spectrum Compact.

Right-click on the new COM port in the "Ports" list. Then choose properties and change default communication settings.

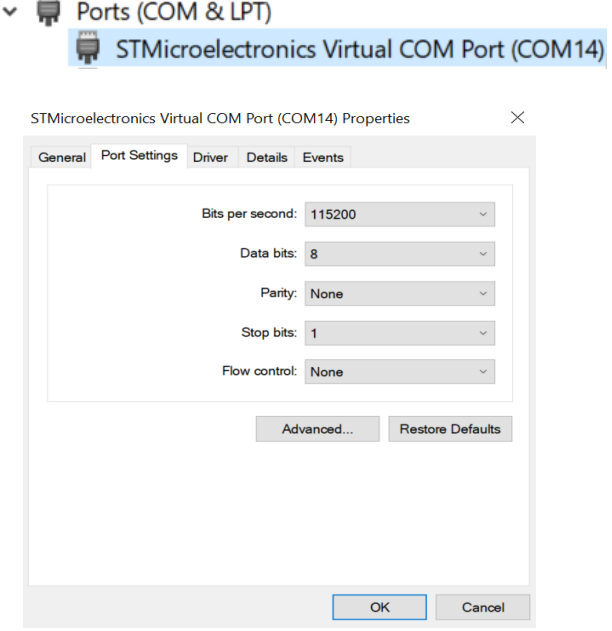

This COM port will allow you to send and receive API commands to Spectrum Compact.

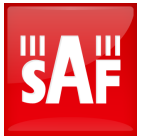

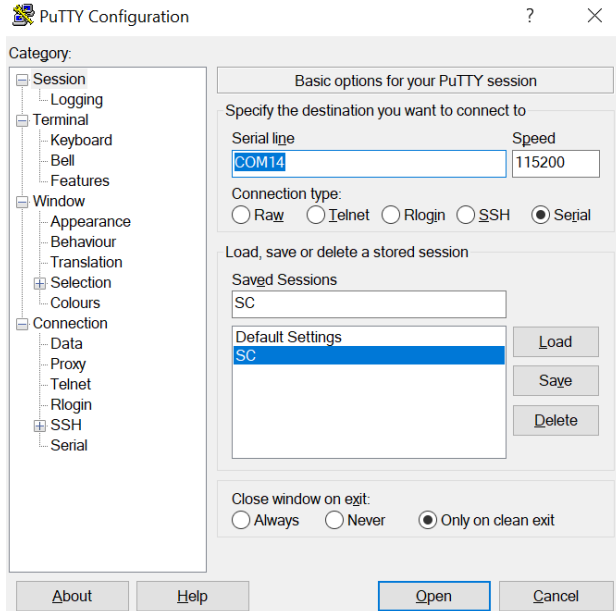

Open any terminal emulator program such as Termite or Putty. Change connection type to "Serial". Change the default COM port to the COM port that has been identified as the COM port for Spectrum Compact and also change "Speed" to 115200.

Click **Open** and launch a new Spectrum Compact terminal window.

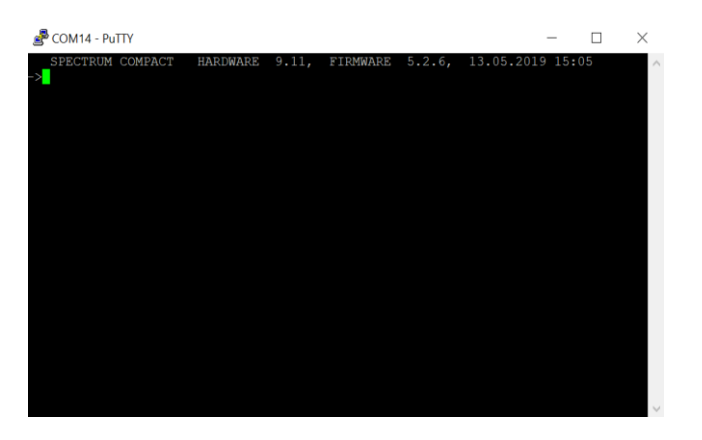

With Spectrum Compact API commands, you will be able to configure Spectrum Compact device and control measurement parameters.

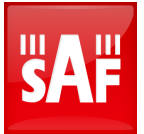

### <span id="page-8-1"></span>5 Spectrum compact API command line commands [Table 1](#page-8-1)

<span id="page-8-2"></span><span id="page-8-0"></span>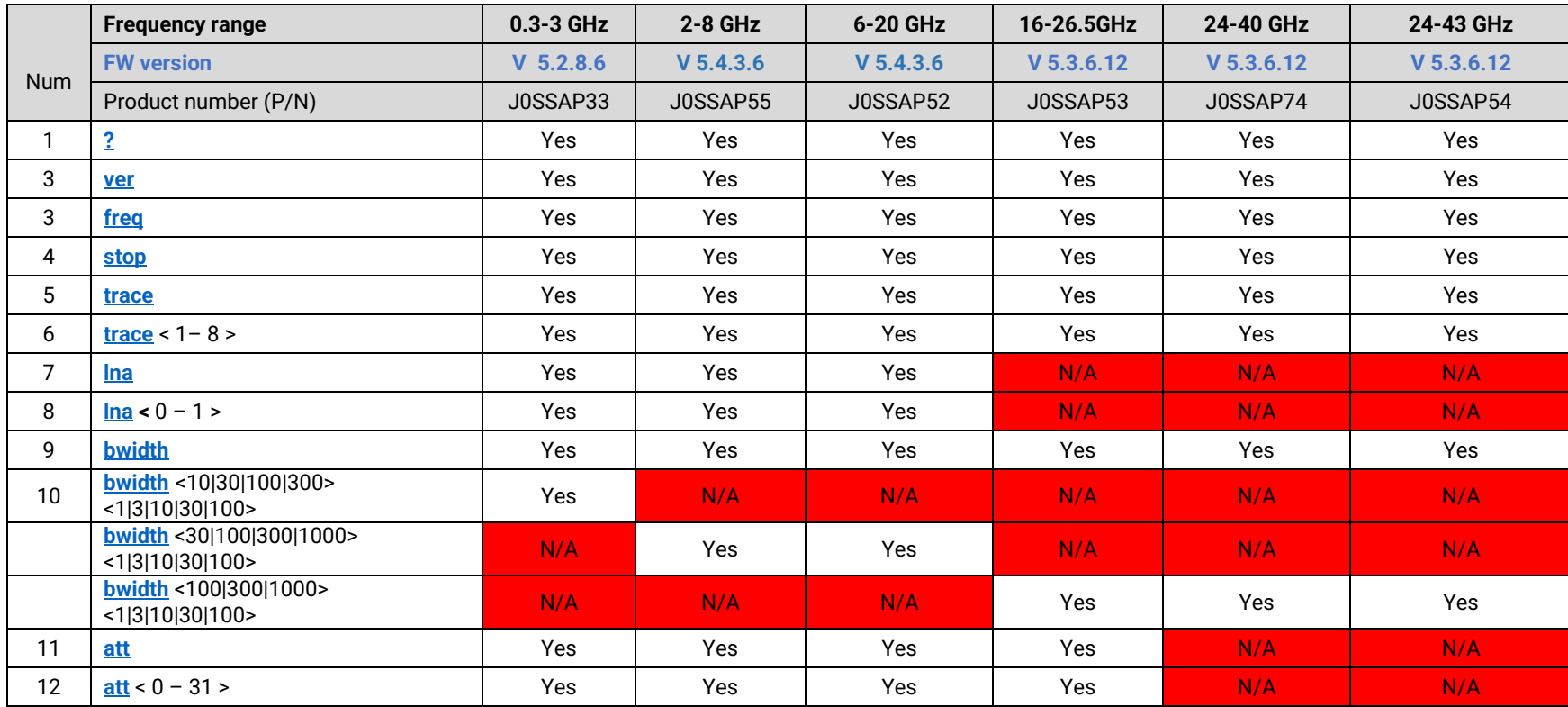

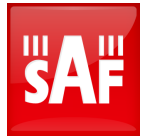

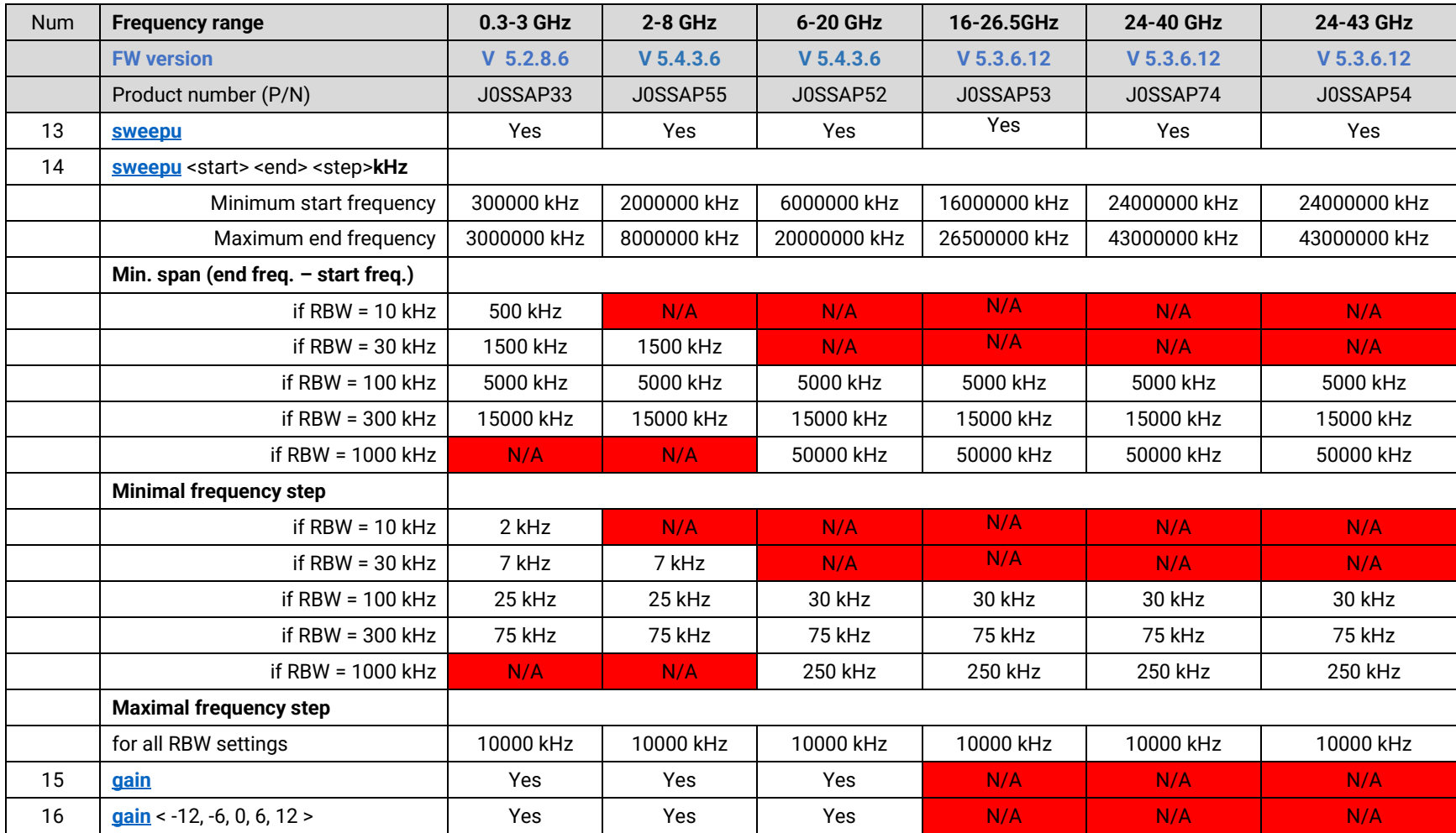

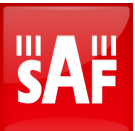

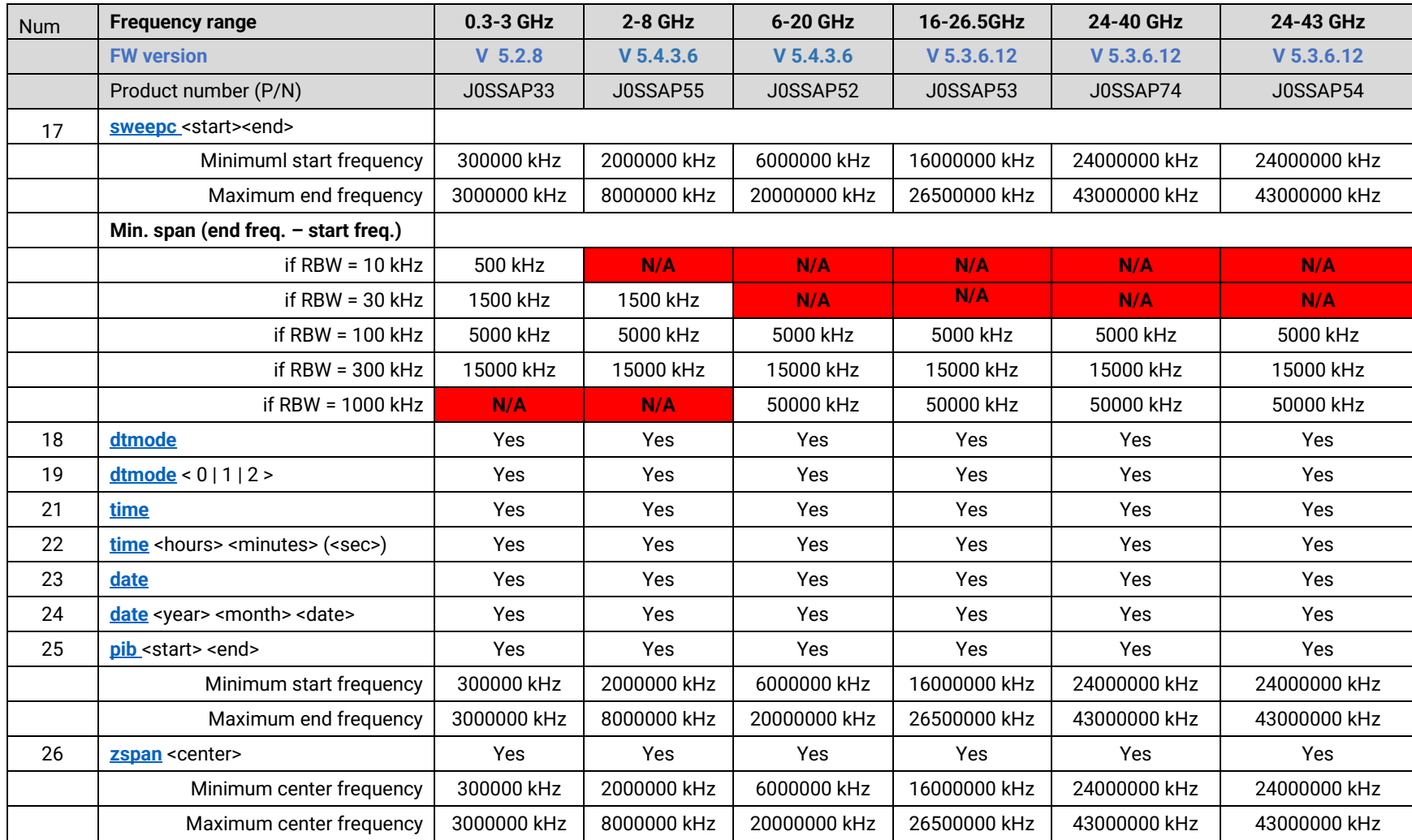

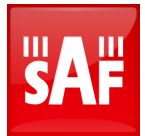

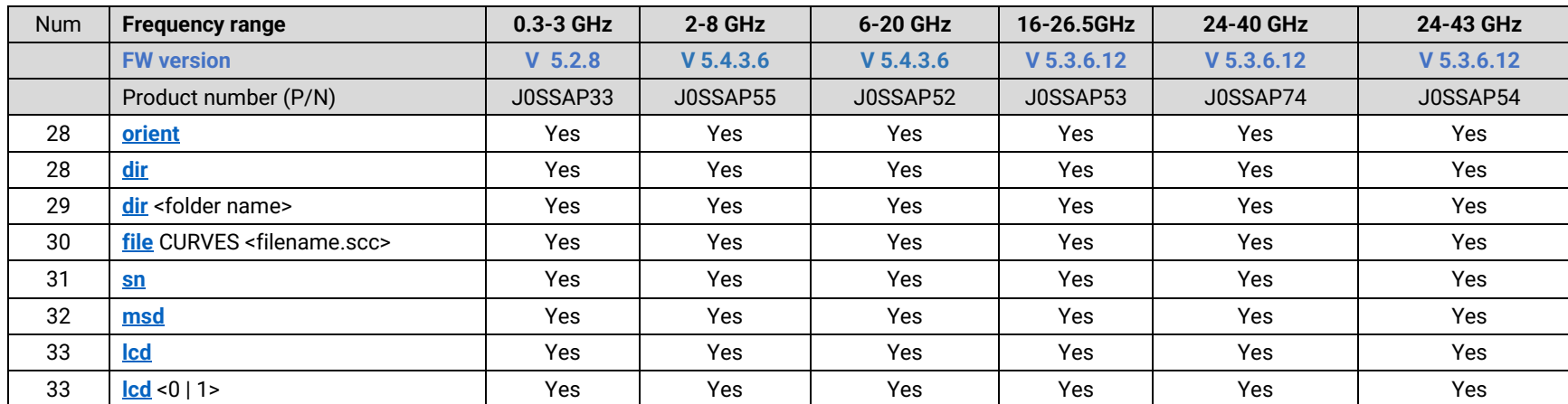

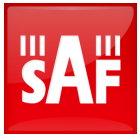

# <span id="page-12-3"></span><span id="page-12-2"></span><span id="page-12-1"></span><span id="page-12-0"></span>6 API CLI commands and description Table 2

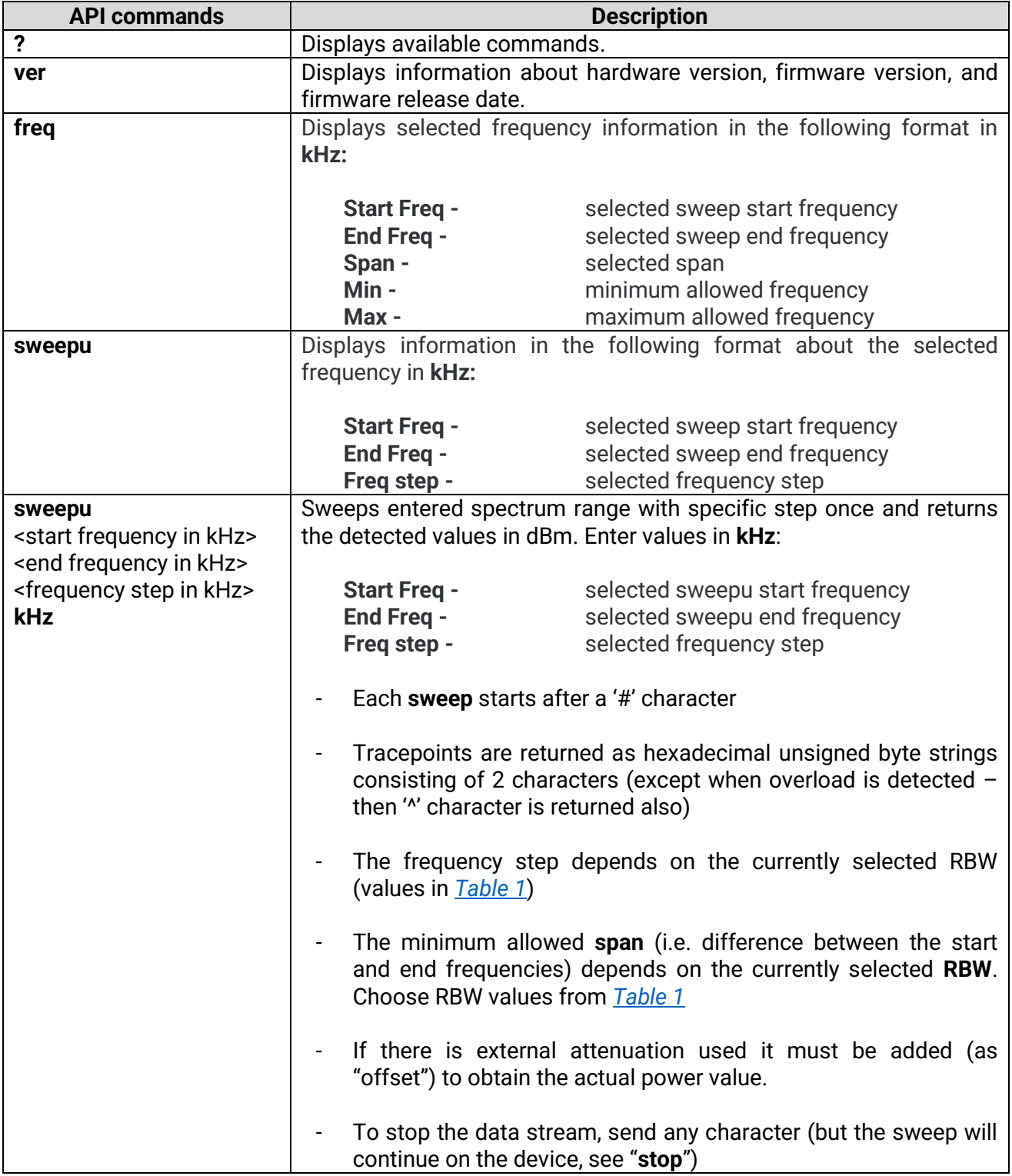

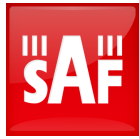

<span id="page-13-6"></span><span id="page-13-5"></span><span id="page-13-4"></span><span id="page-13-3"></span><span id="page-13-2"></span><span id="page-13-1"></span><span id="page-13-0"></span>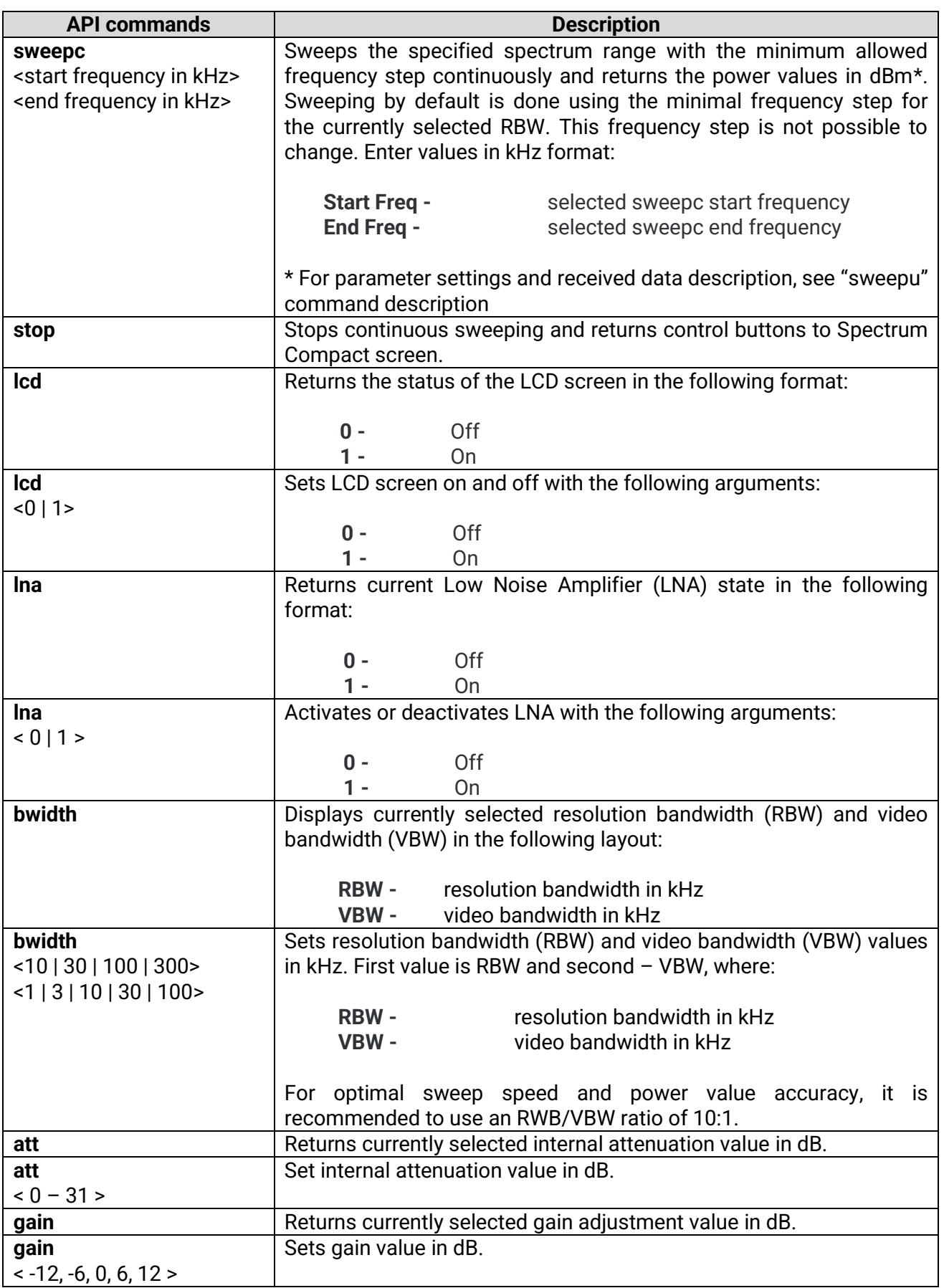

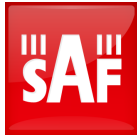

<span id="page-14-7"></span><span id="page-14-6"></span><span id="page-14-5"></span><span id="page-14-4"></span><span id="page-14-3"></span><span id="page-14-2"></span><span id="page-14-1"></span><span id="page-14-0"></span>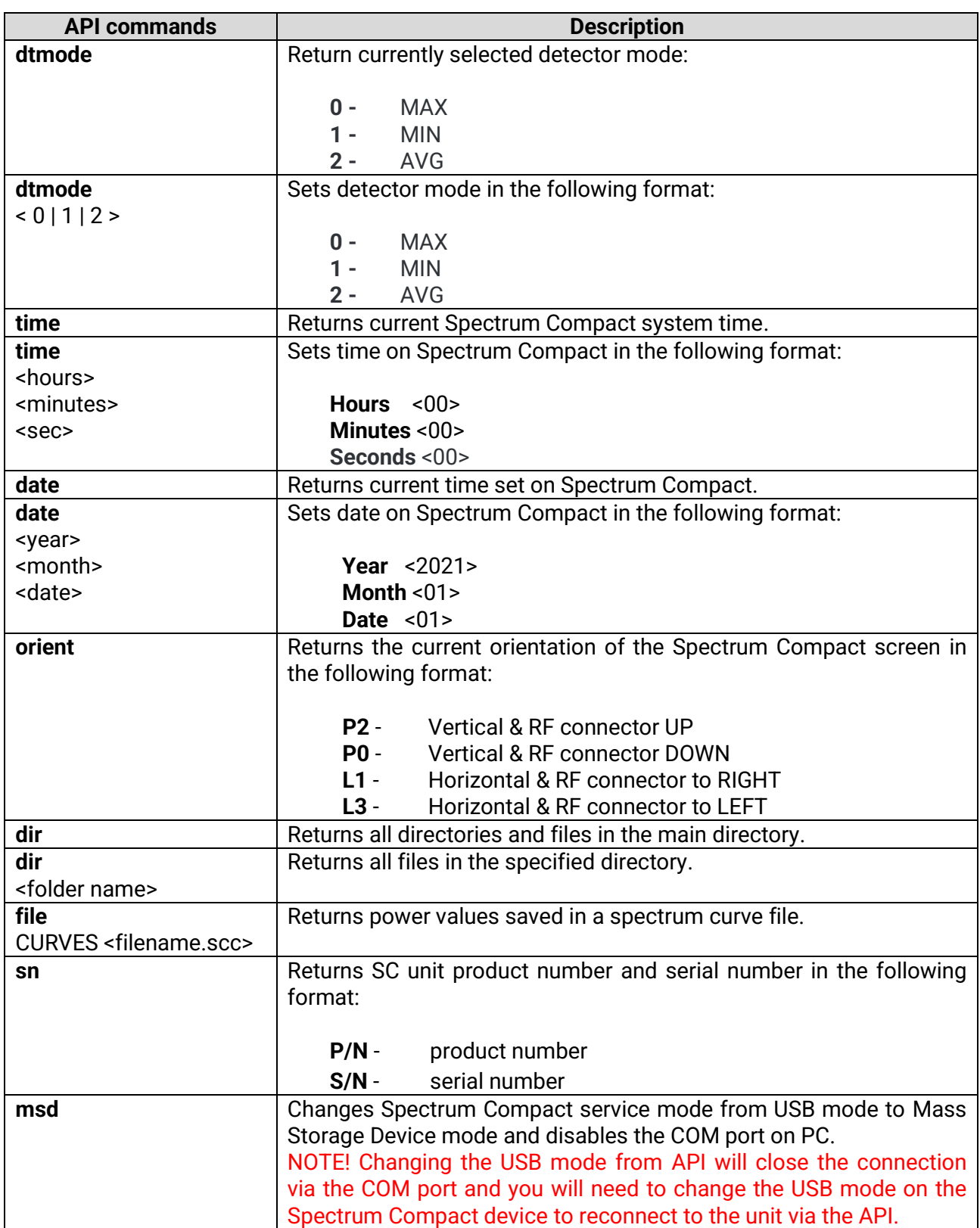

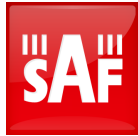

<span id="page-15-2"></span><span id="page-15-1"></span><span id="page-15-0"></span>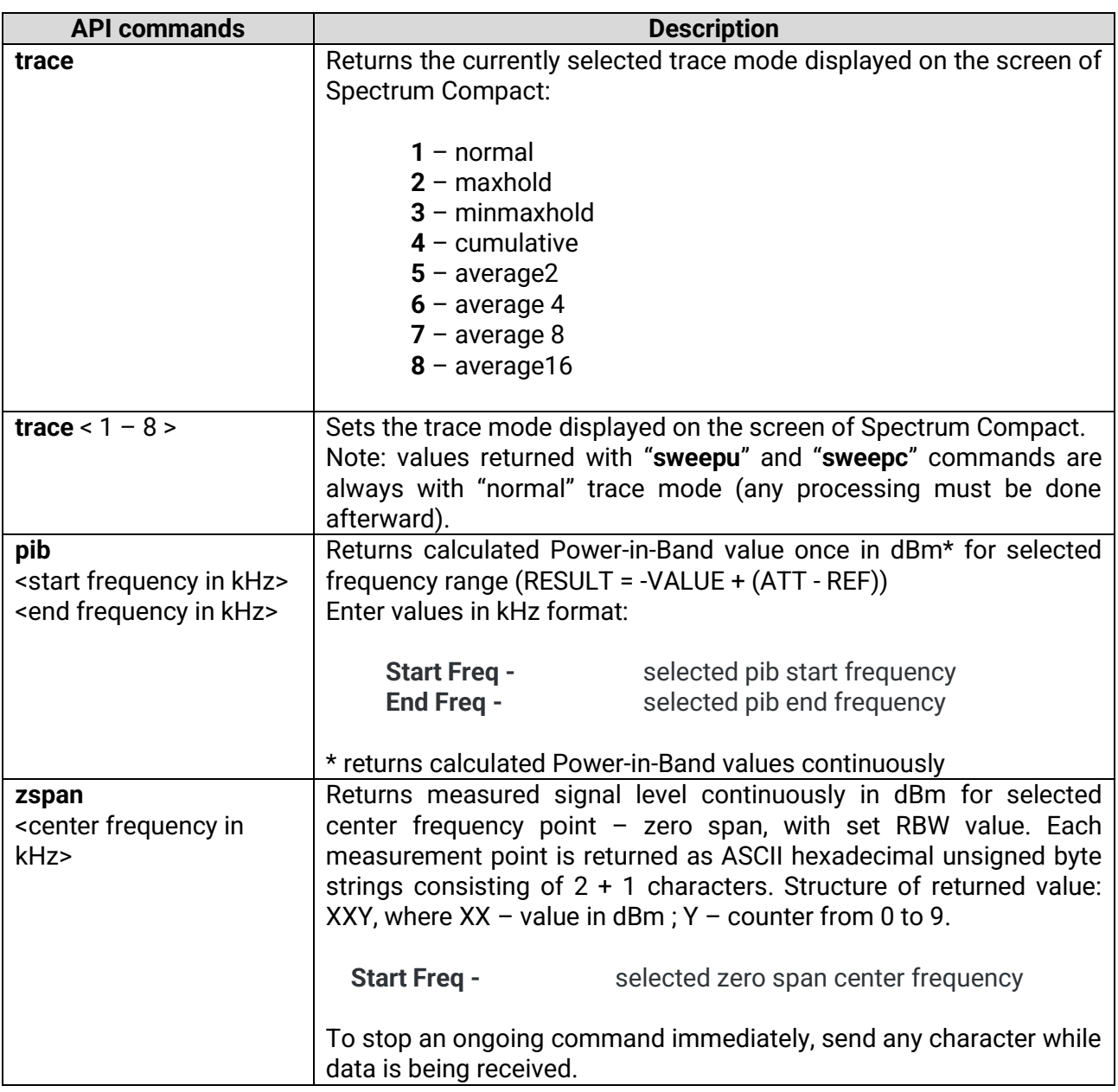